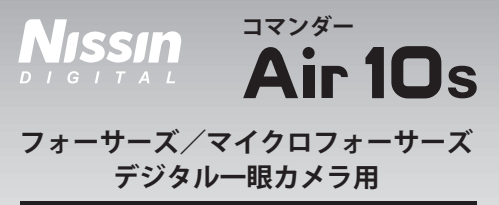

### 取扱説明書

#### ニッシン製品をお買い上げいただき誠にありがとうございます。

ご使用にあたっては、この取扱説明書をよくお読みにな り、正しくお使いいただきますようお願いいたします。 また、カメラの操作・機能に関しましては、ご使用になる カメラの取扱説明書をご参照ください。

コマンダー Air10s(フォーサーズ用)は、ニッシン独自の電波 式ワイヤレスTTLシステム「NAS(Nissin Air System)」の 送信機です。 NAS の受信機能を内蔵した機器を最大8グルー プ※1に分けてコントロール出来ます。なお、NAS は他メーカー のワイヤレスTTLシステムとの互換性はありません。

※1. アドバンスグループ使用時

# 対応カメラ

最新の対応カメラ一覧表は、 http://www.nissin-japan.com/product/air10s/ でご確認ください。

ニッシンエアシステム(NAS)はニッシンストロボと NAS ニッシンコマンダー専用に設計されたシステムです。

- 2.4GHz帯(ISMバンド) ※技術基準適合認定取得済み
- ●使用可能範囲:最長100m (使用環境によって異なります)
- 金属、ケーブル類、壁、2.4GHz帯を使用する他の機器など によって、NASの使用可能範囲が制限される場合があり ます。

# 安全上のご注意 ■必ずお守りください。

ご使用になる人や他人への危害、財産への損害を未然に防止 する為、お守り頂くことの説明をしています。よくお読みになり 取扱いにご注意ください。

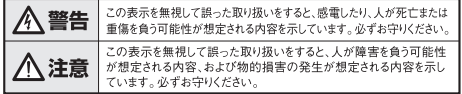

#### 人 警告

- ●落としたり、破損したりした場合、または機器の中に物体が落ち込んだ場合には、絶対に露出 部分に触れないでください
- ●人の目の前(特に乳幼児)に近づけて発光しないでください。目の近くで発光させると、視力 傷害を起こす危険性があります。特に乳幼児を撮影する場合は1m以上離れてください。
- ●コップ、化粧品、薬品の入った容器のそばで使用しないでください。こぼれたり、機器の中に 入ったりした場合、火災、感雷または傷害の原因になります。
- バンロ・ワルス<br>●本機は防水ではないので、雨がかかる場所や、湿度の高い場所に置かないでください。<br>●自動車など40℃を超えるような高温になる場所に放置しないでください。
- ●可燃性ガスおよび爆発性ガスなどが大気中に存在する恐れがある場所で使用しないでください。

# **A** 注意

- ●電池を高熱にさらさないでください。
- ●乾雷池は充電しないでください。
- ●不安定な場所で本機を使用しないでください。バランスが崩れて倒れたり、落下したりするこ<br>●不安定な場所で本機を使用しないでください。バランスが崩れて倒れたり、落下したりするこ とにより怪我の原因となる場合があります。

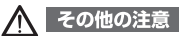

- やシンナー、アルコールなどで本機を拭かないでください。変色や変形の原因となり
- ます。汚れのひどいときは柔らかい布で軟拭きしてください
- ●本機を長期間使用しない場合は、液漏れ防止のため電池を抜いて保管してください。

### 各部名称

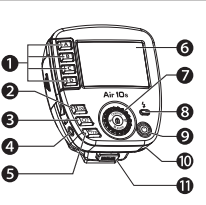

- グループボタン ● グループオン/オフボタン
- モデリングライトボタン
- シャッターケーブル
- ソケット(2.5mm)
- 6 モードボタン
- **6** LCDパネル
- ■セレクトダイヤル
- チャンネルボタン
- · HSSボタン
- ズームボタン
- ドープボタン
- 操作ロックボタン

### **電池の挿入**

使用できる電池:ニッケル水素電池(エネループ他)、アルカリ乾電池

**1。**電池蓋を図の①、②の順番<br>*1。 に*関きます に開きます。

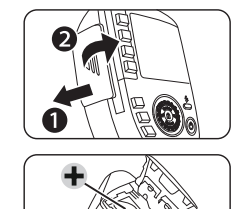

- **2.** 単4形電池2本の+-の<br>- 向きを合わせて正しく挿入 向きを合わせて正しく挿入 してください。
- **3.** 電池蓋を①押してから②ス<br>**3.** ライドキサア関めてくださ ライドさせて閉めてくださ い。

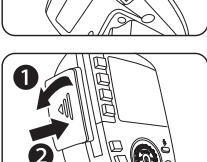

#### **0注意**

電池は、同じブランドで同じタイプの新しい電池を使用して ください。同時に交換することをお勧めします。また、充電池 の場合は、同時に充電した電池をご使用ください。

#### **省電力モード**

本機は、電池の消耗を防ぐために、省電力モードを備えています。

アイドル状態から30秒後にLCDが暗くなり、2分後に消灯します。 省電力モード時はパイロットランプが2秒おきに点滅します。ボタ ンをどれか押すと、省電力モードから復帰しLCDが再点灯します。 本機の操作を60分間行わなかった場合は電源OFFになります。

### **カメラに装着する**

- Air10sの取付足をロックピ **1.** ン解除(Unlock)ボタンを押 しながらカメラのホットシュ ーに挿入します。
- 差し込んで、ロックピン解除 **2.** ボタンから手を離すと、ロッ クピンが下りて固定されま

#### **カメラから取り外す**

①[Unlock](ロック解除ボタン) を押しながら、②取付足を引き抜 きます。 丁寧にゆっくりと行ってください。

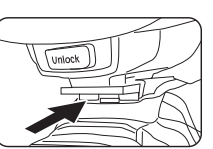

#### ストラップ穴 **1 ロックピン解除ボタン @** マイクロSDカードスロット

æ

 $\Phi$ 

Ð

ra

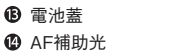

6 取付足

パイロットランプ ◎ 雷源オン/オフボタン

Mosson

シュー接点ピン

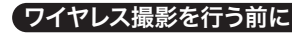

#### **ストロボの設定**

ワイヤレス撮影を行う前に、以下の手順にしたがって、コマン ダーAir10sとストロボのペアリング設定を行ないます。

#### **!** 注意

**初めて使用する際は必ずペアリング設定を行なってください。**

【ステップ1】**:** コマンダー、ストロボの電源をOFFにする。

【ステップ2】**:** 以下の手順でペアリング設定を行います。

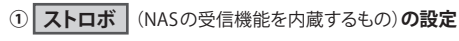

### **Di700A**の設定

「セットボタン(Set)」と 「電源オン/オフボタン(0)」を 同時に3秒間長押しして ください。

**Set** 3秒間長押し **ビープ音**

ビープ音がなりますので、 そのままで、②の 「**コマンダーAir10s**の設定」 を行います。

#### **i60A**の設定

「パワー調整ダイヤル(m)」と 「電源オン/オフボタン(0)」 を同時に3秒間長押しして ください。

ビープ音がなりますので、 そのままで、②の 「**コマンダーAir10s**の設定」 を行います。

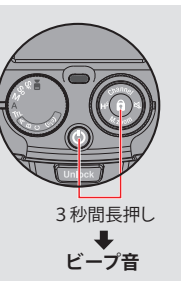

#### **MG10**の設定

ビープ音がなりますので、 そのままで、②の 「**コマンダーAir10s**の設定」 を行います。 **Ch**(チャンネル)を「**A**uto」に して、「オープンモードボタン (**Open**)」と「電源オン/オフ ボタン $(O)$ 」を3秒間長押し してください。

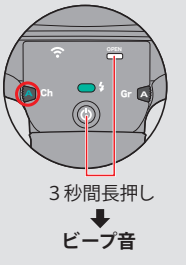

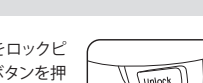

す。

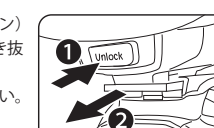

- 
- 

മ

基本操作

## **② の設定 コマンダー** Air10s

- 1. 「セレクトダイヤル(**n**)」と「電源オン/オフボタン(**O**)」 を同時に3秒間長押しして ください。
- 2. パイロットランプが5秒間 点滅した後、ストロボのビー プ音が止まります。
- 3. これでペアリングは完了です

※Air10sはストロボに2~4秒遅れて 設定が完了します。

※ペアリング作業が完了するまで ストロボの操作を行わないで ください。

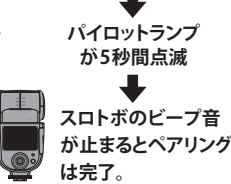

3秒間長押し

 $\mathbb{Q}$ 

※複数台のストロボを

 お持ちの場合は、同様の操作を繰り返してください。 ※21台までペアリングできます。

- 
- ※複数台のストロボを1台ずつ順番にペアリングする時間を 短縮したい場合は、先に何台かのストロボを長押しして ビープ音を出してから、最後に1回 Air10sを長押しすれ ば、一度にペアリングができます。

#### **!** 注意

ペアリング設定は、電源をオフにしても設定が記憶されたま ま残ります。テスト発光を行うときはコマンダーAir10sのパイ ロットランプを押してください。

### グループの設定と操作

Air10s は 8 つのグループがあり、グループごとでも、複数同 時でもコントロールできます。ただし、モデルによっては利用で きるグループが限られる場合がありますのでご注意ください。

1つのグループには複数台のストロボを紐付けることができます。

では最初にストロボのグループ設定を行います。

## **■ ストロボのグループ設定**

#### **Di700A**の設定 (利用できるグループ:A、B、C)

セットボタン (Set) を押すと、 現在選択されているモードが 点滅します。セレクトダイヤル を回して紫色の「 $((\phi))_J$ を選 び「Set」を押します。すると グループが点滅しますので、い ずれかのグループを選んでくだ さい。 セレクトダイヤル

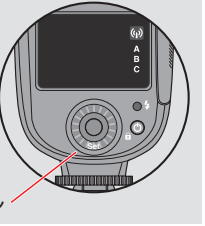

#### モードダイヤルを回して、 **i60A**の設定 (利用できるグループ:A、B、C)

「ワイヤレスマーク」のいずれ かのグループを選んでください。

モードダイヤル

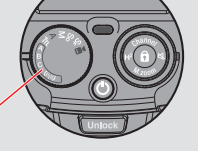

### **MG10**の設定

グループ切り替えダイヤルを 回して、8つのグループの中 から 1つを選んでください。 (利用できるグループ: A、B、C、D、A、B、C、D)

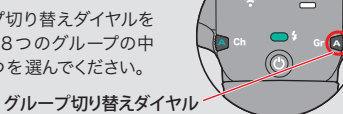

### **■ Air10sのグループ設定と操作方法**

Air10s は 4 つの基本グループ(A、B、C、D)と 4 つのアドバ ンスグループ (A、B、C、D) があります。基本グループとアドバ ンスグループは同じ画面で操作ができませんので「Q=」を長 押しして画面を切り替えます。(※アドバンスグループの設定な どについては後述参照)

【注】:グループ  $\mathbf{D}$ 、 $\mathbf{A}$ 、 $\mathbf{B}$ 、 $\mathbf{C}$ 、 $\mathbf{D}$  は MG10 で利用できます。

- 1. 液晶画面の左列のグループ表示が占灯しているときはセレ クトダイヤルで表示されてい る全グループの設定値が変 更できます。 グループボタン
- 2. 操作したい特定のグループ ボタンを押すと液晶画面の そのグループ表示が点滅し ます。点滅中はセレクトダイ ヤルによりそのグループの みの設定値変更ができます。 もう一度グループボタンを 押すとそのグループ表示が 点灯に戻ります。

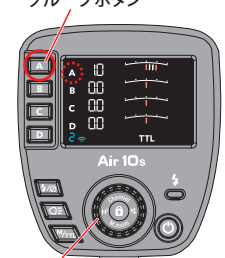

- セレクトダイヤル
- 3. グループ表示を同時に 2 箇 所以上点滅させれば、2 グ ループまたは 3 グループ同 時に、全てを点灯させれば 4 グループ同時に変更を行 うこともできます。

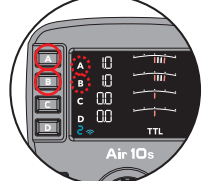

4. 特定のグループの発光を停止 させる場合は、グループ点滅中に「グループ オン / オフ ボタン」を押してください。発光停止中は液晶画面の **A** グループ表示が 「 - - - 」と表示されます。 **B**

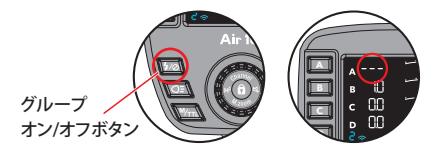

### チャンネル設定

本機は、無線 LAN や他の電波式トランスミッターなど同じ 2.4GHz 帯を使用する無線機器との混信を防ぐために、通信 が安定する送信チャンネルへ切り替えできます。ストロボまた はレシーバーなど受信側のチャンネルは基本的に自動設定 (Auto)に設定してください。自動設定の場合は、受信側は自 動的に本機の設定チャンネルと同じ値にセットされます。 **-2.0 -1.5 -1.0 -0.5 +0.5 +1.0 + +2.0 1.5**

【注】:チャンネルを手動設定できないモデルもあります。 **1/128 1/64 1/32 1/16 1/ 8 1/ 4 1/ 2 1/ 1** 手動設定を行うと通信が安定する場合もあります。

#### **重要**

Di700A、i60A をお使いの場合は、チャンネル 1 を使用 できません。チャンネル 2 ~ 8 を利用してください。チャ ンネル 1~8 は MG10 で利用できます。

### **■ Air10sのチャンネル切り替え方法**

1. 「チャンネルボタン (Channel)」を長押しするとチャンネ ル設定画面に切り替わります。

**C**

- 2. セレクトダイヤルを回し、 チ ャン ネ ル を 選 び ま す。 Di700A、 i60A を使用す るときは、チャンネル 2 ~ 8 をお選びください。
- 3. もう一度「チャンネルボタ

するか、10 秒間無操作に すると、元の画面に戻ります。

### **【注】: チャンネル設定が必要な場合**

- ●ニッシンエアシステム (NAS) は、他の NAS 対応機器と 混信しないように固有の ID が割り当てられます。
- ●電波通信を行っている他のワイヤレス通信システムや他 の無線機器との混信を防ぐために、通信チャンネルを切 り替えることもできます。
- 本機ご使用の前に、コマンダー Air10s とストロボのペア リング(ID)設定を行いますが、通信チャンネルはペアリ ング設定時に自動で割り振られますので、最初はチャン ネル設定は特に必要ありません。
- 通信チャンネルの切り替えは他の雷波機器による混信が 起こる時などに、混信を避けるために行なってください。

### Air10sの機能説明

### **■ モード設定**

Air10s には、自動調光の「TTL モード」と手動調光の「M(マ **B**

ニュアル)モード」の二つのモードがあります。 モードの切り替えは「モードボタン」で 行います。TTL モードから M モードに 切り替えた時は、「TTL メモリー機能」 により直前の TTL 発光量が M モード での発光量に変換されます。

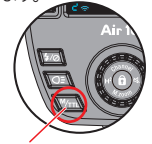

**A**

モードボタン

#### **TTLモード**

**A** 節できます。暗くしたいときは-方向に、明るくしたいときは+ 液晶画面下部に「TTL」と表示されます。TTL は発光量を自 動調節するモードで、調光補正により微調節ができます。 補正値はセレクトダイヤルを回して 1/3EV※ステップ刻みで調 方向に回してください。

調光補正範囲: -2EV  $\sim$  +2EV

#### **調光補正の仕方:**

- 1. 「モードボタン ( M/TTL)」を押して TTL モード画面に切り 替えます。
- 2. 変更するグループのボタンを押して、グループ表示を点滅さ せます。
- 3. セレクトダイヤルを回すと補正値が 1/3EV※ステップで切り 替わります。
- 4. 暗くしたいときは-方向に、 明るくしたいときは+方向 に回してください。
- 5. 決定ボタンを押さなくても、 設定値はリアルタイムに反 映されます。

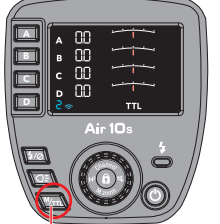

6. 設定を終了するときは、も う一度グループボタンを押 して、グループ表示を点灯 してください。

> ※ 1/3EV に対応していないモデル、ファームウェアの場合は 1/2EV ステップになります。

モードボタン

### **M(マニュアル)モード**

液晶画面下部に「M」(マニュアル)と表示されます。M(マニュア ル)モードは発光量を手動調節するモードです。セレクトダイヤ ルを回すと発光量が 1/3EV※ステップ刻みで変えられます。光量 は 1/1 が最大で、分母が大きくなるほど光量は小さくなります。

調節範囲:1/256~1/1※ ハイスピードシンクロ(HSS)モー ドの時は、最小発光量が自動的に 1/32 に制限されます。詳 しくは後述のハイスピードシンクロ(HSS)機能の項目をご覧 ください。

#### **手動光量調節の仕方:**

- 1. 「モードボタン ( M/TTL)」を押して M モード画面に切り替 えます。
- 2. 変更するグループのボタンを押して、グループ表示を点滅さ せます。
- 3. セレクトダイヤルを回すと発光量が 1/3EV※ステップで切り 替わります。
- 5. 決定ボタンを押さなくても、 設定値はリアルタイムに反 映されます。
- う一度グループボタンを押 して、グループ表示を点灯 してください。

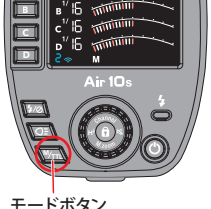

- 【注】:「アドバンスグループで設定できるモード」については 後述します。
- ※ 1/3EV に対応していないモデル、ファームウェアの場合は調節 範囲が 1/128~1/1、調節幅が 1EV ステップになります。

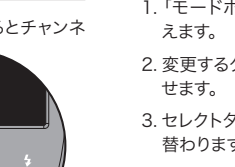

**D**

セレクト ダイヤル チャンネルボタン

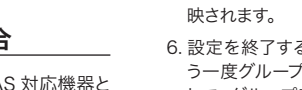

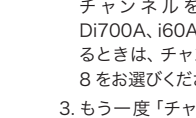

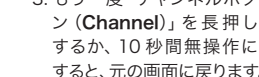

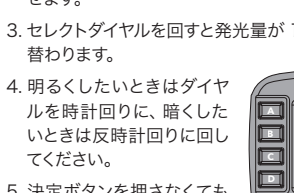

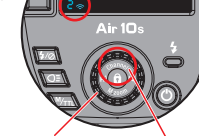

6. 設定を終了するときは、も

# ■ TTLメモリー機能

TTL モードから M モードに切り替えた時、直前の TTL 発光 量が M モードでの発光量に変換される機能です。 最初に TTL モードで大まかな光量を決めたあと、M モードに 切り替えて微調整できるので、最適な光量を素早く決定するこ とができます。

# **■ 照射角 (ズーム)の設定**

Air10s は、受信側のストロボの照射角(ズーム)を遠隔操作 で切り替えられます。照射角は、A(オート)、 12、14※1、 17、25、35、42、52、67、100mm にセットできます。 A(オート)にすると、カメラの焦点距離に自動連動するオー トズームになります。

- ※1. モデル、ファームウェアによっては 14mm に設定できません。
- ※2. フォーサーズ用以外のストロボの照射角を設定した場合、ス -<br>トロボ側は 35mm フルサイズ用レンズの換算値 (24~200 mm)の表示になります。

# **照射角(ズーム)の切り替え方:**

- 1.M.zoom ボタンを長押しします。
- 2. 変更するグループボタンを押して、グループ表示を点滅させ ます。
- 3. セレクトダイヤルを回すと照射角が切り替わります。
- 4. 別のグループを切り替える 場合は、上記グループボタ ン押して、グループ表示を 点灯にし、上記操作(2、 3、4)を繰り返してください。
- 5. 元の画面にすぐに戻るには、 もう一度 M.zoom ボタン を長押してください。何も 操作しないで放置すると約 7 秒後に自動的に元の画 面に戻ります。

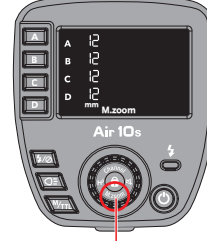

M<sub>zoom</sub>ボタン

【メモ】:照射角の初期値は 12mm です。 リセット(パイロットランプの長押し)を行うと 12mm にセットされます。

# ■ ビープ音のオン/オフ

初期設定では、Air10s の操作を行うと受信側のストロボ、レ シーバーが信号を受信したことを知らせるために「ピッ」とい うビープ音が鳴ります。また、受信側のストロボがチャージ中 **A** の間もずっとビープ音が鳴ります。本機にはこれらのビープ音 **B** をオン・オフにする機能があります。

#### **ビープ音の停止の仕方:**

- 1.「ビープボタン(<)」を長押しするとビープ音がオフになり ます。
- 2. ビープ音をオンにするときは、もう 一度「ビープボタン(<)」を長押 ししてください。

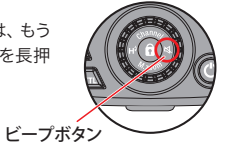

### **■ モデリング発光** ※ MG10 のみ対応。

ストロボの光の方向性や、モディファイヤーを装着したときの 光の拡散具合をシミュレーションできるように、本機ではモデ リングライトの発光機能を制御できます。

#### **モデリング発光の仕方:**

- 1. モデリング発光するグループボタンを押して、グループ表示 を点滅させます。
- **A** 右隣にモデリングマークが表示されます。 2.「モデリングライトボタン(O=)」を押すとそのグループの ストロボがモデリング発光し、液晶画面のグループ表示の
- **C** 3. モデリング発光を停止する場合は、もう一度「モデリングラ イトボタン ( **QE** )」 を押してください。

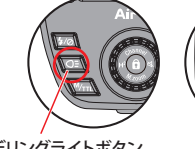

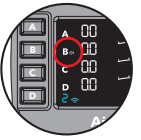

モデリングライトボタン

# **■ ハイスピードシンクロ(HSS)機能**

Air10s は、1/8,000 秒のシャッタースピードまで同調するハ イスピードシンクロ機能に対応しています。本機能は、TTL モードでも M モードでも使用できます。

#### **ハイスピードシンクロを有効にする方法: A**

- 1. 「HSS ボタン ( **H**\*)」 を長押しするとハイスピードシンクロ モードに切り替わり、液晶画面上に黄色い「**H**7」 マークが 表示されます。
- **B C** 2. ハイスピードシンクロモードを解除する場合は、もう一度 **C D** 「HSS ボ タ ン

 $(H^{\sharp})$ 」を長押し してください。 液晶画面上の黄 色い「H<sup>\$</sup>」マーク は消えます。

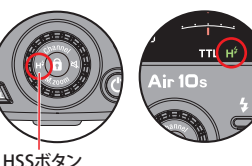

※ 仕様上、最小発光量は 1/32 までです。液晶画面上で 1/32 未満に合わせても、シャッターを切ると発光量は 自動的に変更されます。

## **■ その他の機能**

### **AF補助光**

低コントラストの被写体を撮影するときや、暗所で撮影を行 うとき、Air10s は自動で AF 補助光を被写体に照射し、合 焦しやすくします。AF 補助光はシャッターが開く前に消えま すので、撮影画像には写りません。

**A** ※ カメラによっては、カメラ側の AF 補助光を優先して発光さ せるため、Air10s の AF 補助光が発光しない場合があります。

#### **操作ロック**

誤操作防止のための「操作ロック」モードを装備しています。

**操作ロックボタン A** ロックボタンをもう一度長押ししてく イヤルの真ん中にある (自)を長押 ししてください。解除するときは操作 ださい。

### **リセット**

リセットを行う場合はパイロットランプ を 5 秒間長押ししてください。

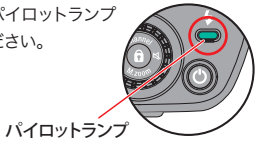

※ MG10 以外のモデルを使用する場合は、リセット後に必ず チャンネルを1以外に変更してください。

### アドバンスグループについて

Air10s は 4 つの基本グループ (A、B、C、D) と 4 つのアドバ ンスグループ (Å、B、C、D) を選んで利用できます。 Di700A、i60A、AirR ではアドバンスグループは利用できま せんが、今後発売されるモデルで利用できますので、ここでは、 基本グループからアドバンスグループへの画面の切り替え方と、 モードについてご説明致します。

【注】:グループ D、A、B、C、D は MG10 で利用できます。

### 基本グループからアドバンスグループへの切替え方

基本グループからアドバンスグループへ 画面切り替えを行う時は「Q=」を長押 ししてください。

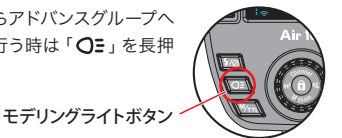

【注】:アドバンスグループ A、B、C、D は Di700A、i60A で は利用できません。MG10 で利用できます。

### フドバンスグループで設定できるモー

# **■ ミックスモード**

基本グループを利用する場合は、すべてのグループは同じ モードしか選べません。つまり、全部 TTL モードか全部 M モードかどちらかになります。

しかし、アドバンスグループ のみで使用する場合は、 モードを混在させることがで きます。

【例】: A、B グループは TTL、 C、D グループは M モード

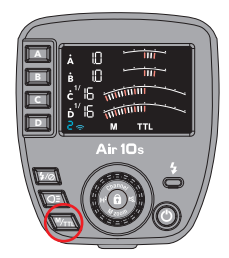

### **モードの切り替え方法:**

アドバンスグループにおいて、特定のグループ表示点滅時に 「モードボタン ( <sup>M</sup>/TTL )」を押すと、そのグループのモードが 切り替わります。

### **■オープンモード** ※ MG10 のみ対応。

NAS の新機能であるオープンモードはアドバンスグループで 利用できます。通常固有 ID で識別されている NAS システム では 1 台のストロボに 1 台のコマンダーしかペアリングでき ません。しかし、オープンモードが搭載されているストロボの 場合は、ペアリングなしで通信が行えるオープンモードに切 り替えることにより、1台のストロボが2台以上のコマンダー の信号を受信できるようになります。

#### **オープンモードの設定方法:**

- アドバンスグループにおいて、「モードボタン(MTL)」を 長押しするとオープンモードに切り替わります。
- ●使用するストロボが手動チャンネル設定の場合は、自動 (AUTO)に切り替えるか、または Air10s と同じチャンネ ルにセットしてください。
- ※ ペアリングしていない MG10 を OPEN モードで制御する場 合、チャンネルは AUTO を使用できませんので、MG10 のチャ ンネルを Air10s と同じチャンネルに合わせてください。

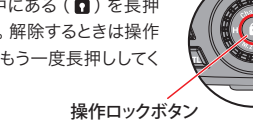

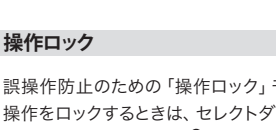

# 補足資料/主な仕様

# **■ ファームウェアアップデートについて**

弊社サイトからダウンロードしたファイルをマイクロ SD カー ドに書き込み、製品のカードスロットに差し込んでアップデー トできます。

詳しくは弊社ホームページ(www.nissin-japan.com)の Air10s 製品情報ページ内に、「ファームウェア・アップデー ト」へのリンクがありますのでご確認ください。

URL:www.nissin-japan.com/product/air10s/

### **■ 各モードで利用できるグループ**

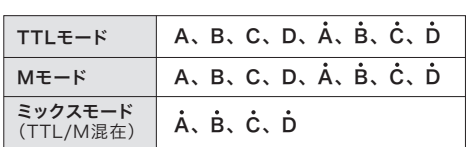

## **■ 主な仕様**

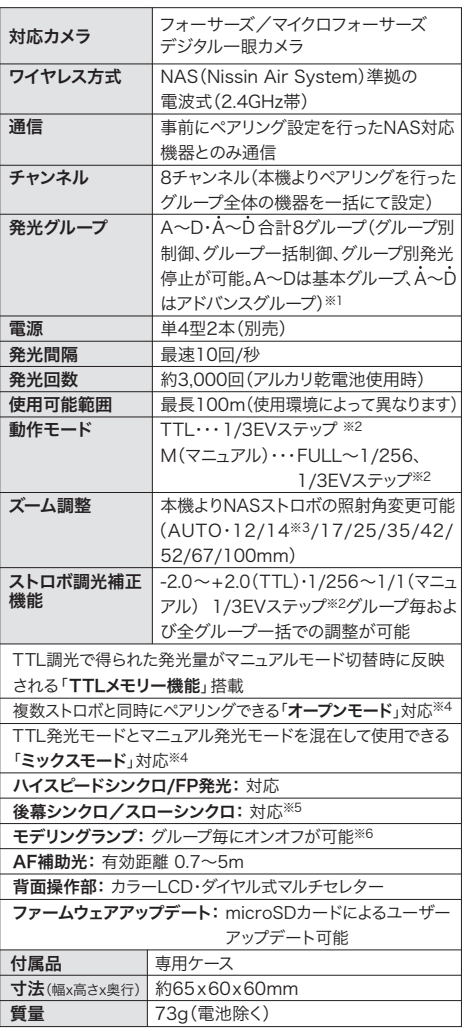

※1. Di700A、i60Aの2モデルは、A、B、Cの3グループのみ利用可能。

※2. 1/3EVステップ調光、最小発光1/256に対応したストロボおよびレシ ーバーの場合。非対応の場合は1/2EVステップ(TTL)、1EVステップ (M)、最小発光1/128になります。

※3. 14mmに対応していないモデルもあります。

※4. アドバンスグループのみ対応。

※5. カメラ側で設定が必要です。また、カメラ側に機能がない機種がござい ます。 詳しくは対応表をご覧ください。

※6. モデリングランプを搭載し制御に対応したストロボに限ります。

※ 製品の仕様は、改良などにより予告なく変更することがあります。 

NISSINは、ニッシンジャパン株式会社の登録商標です。

その他記載の会社名や製品名は、それぞれの会社の登録商標または商標です。

★最新カメラへのファームウェアアップデート サービスやファー …………<br>ムウェア対応状況に関するお問い合わせは、ニッシンホーム ページ、または、お問い合わせ窓口をご利用ください。

ホームページ: www.nissin-japan.com

Ver. 23121101